## **Was ist die "Digitale Sprechstunde"?**

Ehrenamtler und Engagierte sind der Kitt, der die Basketballlandschaft in Deutschland zusammenhält. Woche für Woche sind sie für "ihren" Verein im Einsatz. Dabei bleibt es nicht aus, dass man an mancher Stelle auf Hürden und Hindernisse stößt. "Teamplayer gesucht: Engagier Dich!" möchte euch dabei helfen diese zu überwinden und lädt zur "Digitalen Sprechstunde". Die drei Engagementberater Martin Schenk, Stefan Merkl und Dennis Rokitta wollen mit euch in den Austausch zum Thema Engagementförderung kommen und ihre in der Vereinsberatung gemachten Erfahrungen mit euch teilen.

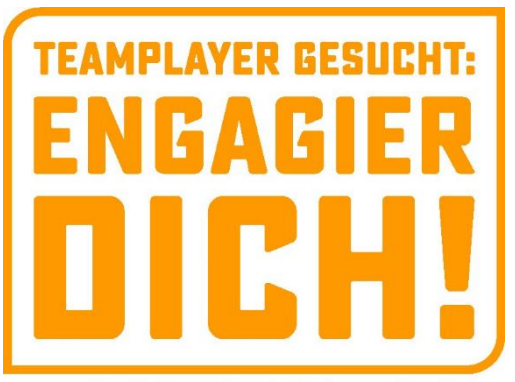

#### www.basketball-bund.de/engagierdich

In unregelmäßigen Abständen bieten wir euch die Möglichkeit uns live und in Farbe Fragen zu stellen, die euch bei der Arbeit in euren Vereinen beschäftigen. Außerdem möchten wir euch eine Plattform bieten, mithilfe derer ihr in den Austausch mit anderen "Basketball-Verrückten" kommen könnt. Anders als bei der Sprechstunde beim eigenen Hausarzt, der meist nicht sonderlich erfreut ist, sobald ihr eure eigenen Behandlungsvorschläge auspackt, ist euer Wissen bei uns Gold wert. Denn auch wir haben nicht immer eine Patentlösung für jedes Problem zur Hand. Lasst uns und "Teamplayer" aus ganz Deutschland an euren Erfahrungen im Vereinsleben teilhaben!

Die Sprechstunden sollen v. a. von euren Fragen und Erfahrungen leben. Im besten Fall profitieren dabei alle gegenseitig voneinander. Schickt uns gerne bereits im Vorfeld Fragen, die ihr bei der Sprechstunde loswerden wollt oder berichtet uns von interessanten Projekten, die ihr in eurem Verein begleitet habt. Schreibt dazu einfach eine E-Mail an **[christoph.beermann@basketball](mailto:christoph.beermann@basketball-bund.de)[bund.de](mailto:christoph.beermann@basketball-bund.de)**, meldet euch über **[Facebook](https://www.facebook.com/teamplayergesuchtengagierdich/)** und **[Instagram](https://www.instagram.com/teamplayergesuchtengagierdich/)** oder ruft uns unter 02331/106 178 an. Natürlich könnt ihr uns aber auch ganz spontan im Rahmen der Sprechstunde mit Fragen löchern.

Zu unseren Themen laden wir zudem immer einen Gast ein. Meist sind dies Menschen, die sich direkt im Basketball engagieren, manchmal aber auch einfach Leute, die aufgrund ihrer Tätigkeit spannende Einblicke in andere Bereiche geben können, die wir als "Teamplayer gesucht: Engagier Dich!" spannend finden und von denen wir denken, dass sie euch ebenfalls interessieren könnten. Wenn ihr hierzu Vorschläge oder Ideen habt, lasst uns das gerne wissen!

## **Wie und Wann?**

Fester Termin für unsere Sprechstunden ist Donnerstag um 19 Uhr. Die Sprechstunden dauern i. d. R. etwa 60 - 90 Minuten.

Ihr registriert euch im Vorfeld der Sprechstunde über einen von uns genannten Link. Daraufhin erhaltet ihr eine Bestätigungsmail mit den Zugangsdaten zum Meeting.

Als Veranstaltungs-Tool nutzen wir "Zoom". Zoom ist ein Anbieter mit dem sich Videokonferenzen und Webinare durchführen lassen. Wenn ihr mit Zoom bislang noch keine Berührungspunkte hattet, findet ihr etwas weiter unten ein paar Hinweise, die euch vielleicht weiterhelfen. Falls euch etwas unklar geblieben sein sollte, meldet euch gerne über die oben genannten Wege. Wir sehen uns hoffentlich schon bald bei einer der nächsten "Digitalen Sprechstunden".

# DIGITALE<br>PRECHSTUNDE **FNGAGIFR** ICH alle 14 Tage 19 Uh

## **Tipps & Tricks zu Zoom**

Eigentlich kann man an Zoom-Meetings über eine Desktop-Version von Zoom bzw. eine Zoom-App (Tablet, Smartphone) teilnehmen oder alternativ direkt über euren Internet-Browser (ohne das man etwas installieren muss). Die Betonung liegt hier auf dem Wort "eigentlich"©. Da wir der Teilnahme an unseren Sprechstunden eine Registrierung vorgeschaltet haben, entfällt leider die Option der direkten Teilnahme über den Browser. D. h. ihr müsst euch die Desktop-Version/App vorab kostenlos installieren und ein ebenfalls kostenloses Benutzerkonto bei Zoom anlegen (die Zoom-Variante "Basic" ist kostenlos, also einfach diese wählen). Das macht ihr am besten schon vor eurer Teilnahme an unserer Sprechstunde und zwar hier: **<https://zoom.us/signup>**. Habt ihr dies im Vorfeld nicht getan, bietet euch Zoom aber auch die Möglichkeit dazu nach dem "Klick" auf unseren Teilnahme-Link: Es öffnet sich die Zoom-Website und ein Fenster mit der Frage "URL:

Zoom Launcher öffnen?" taucht auf. Dies bestätigt ihr und die Anwendung/App wird heruntergeladen. Jetzt müsst ihr die heruntergeladene Datei nur noch öffnen und den Installationsund Registrierungsschritten folgen. Habt ihr dies bereits im Vorfeld erledigt, öffnet sich nach der positiven Bestätigung des "Pop-up"-Fensters die Zoom-Anwendung auf eurem Endgerät und ihr gelangt automatisch in unsere Digitale Sprechstunde.

Für den Fall, dass ihr nicht den Link in der Mail nutzen wollt, enthält unsere E-Mail auch Daten, die sich händisch eingeben lassen, um an der digitalen Sprechstunde teilzunehmen. Dafür nutzt ihr die Angaben zu "Meeting-ID" und "Passwort". Diese könnt ihr, nach dem Öffnen der Zoom-Anwendung auf eurem Endgerät, unter "Beitreten" eingeben.